# **UPRAVLJANJE PROJEKTOM KORISTEĆI SOFTVERSKI ALAT BITRIX U ONLINE OKRUŽENJU**

**Juraga, Luka**

**Master's thesis / Specijalistički diplomski stručni**

**2018**

*Degree Grantor / Ustanova koja je dodijelila akademski / stručni stupanj:* **University of Split, Faculty of economics Split / Sveučilište u Splitu, Ekonomski fakultet**

*Permanent link / Trajna poveznica:* <https://urn.nsk.hr/urn:nbn:hr:124:025410>

*Rights / Prava:* [In copyright](http://rightsstatements.org/vocab/InC/1.0/) / [Zaštićeno autorskim pravom.](http://rightsstatements.org/vocab/InC/1.0/)

*Download date / Datum preuzimanja:* **2024-07-11**

*Repository / Repozitorij:*

[REFST - Repository of Economics faculty in Spli](https://repozitorij.efst.unist.hr)t

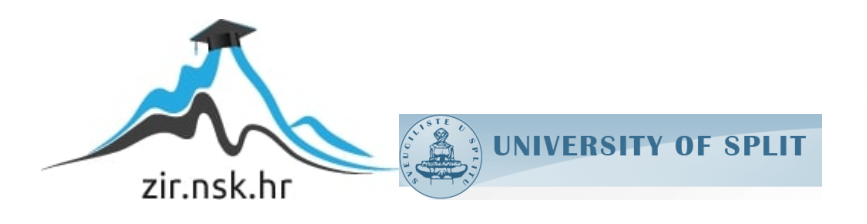

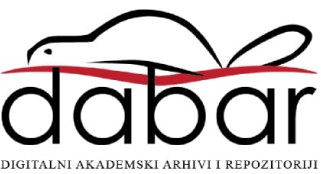

**SVEUČILIŠTE U SPLITU EKONOMSKI FAKULTET**

**ZAVRŠNI RAD**

# **UPRAVLJANJE PROJEKTOM KORISTEĆI SOFTVERSKI ALAT BITRIX U ONLINE OKRUŽENJU**

Prof.dr.sc Marko Hell **Luka Juraga** 51501310

**Mentor:** Student:

**Split, lipanj, 2018.**

# Sadržaj:

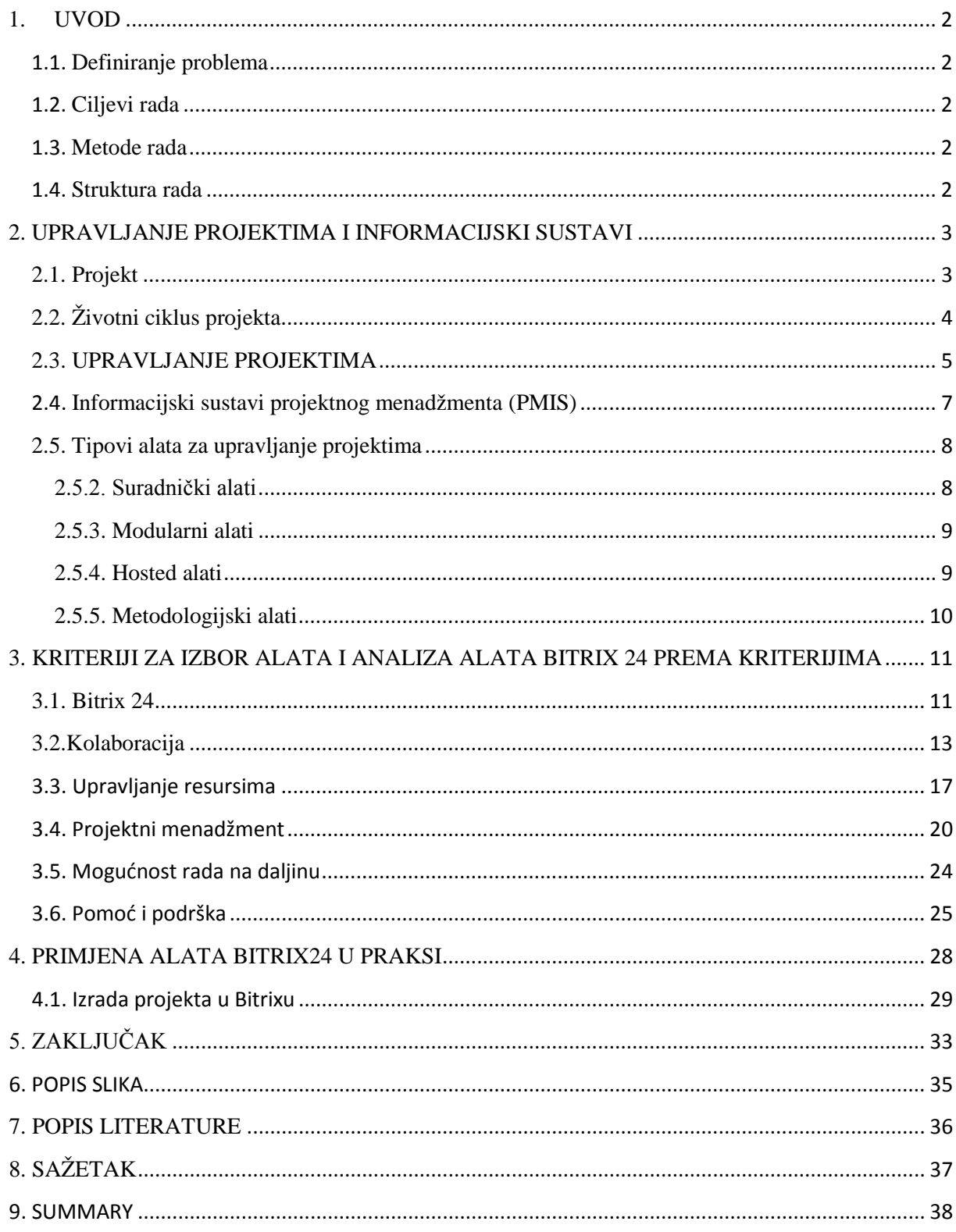

## <span id="page-3-0"></span>**1. UVOD**

## <span id="page-3-1"></span>**1.1. Definiranje problema**

Definiranje i uočavanje povezanosti upravljanja projektima s informacijskim sustavima projektnog menadžmenta s naglaskom na korištenje alata Bitrix.

### <span id="page-3-2"></span>**1.2. Ciljevi rada**

Cilj rada je utvrditi i ukazati na povezanost korištenja softverskih alata sa suvremenim upravljanjem projektima, te tu povezanost utvrđujemo kao opći cilj. Dok kao specifični cilj rad uzima ukazivanje te povezanosti na konkretnom primjeru.

## <span id="page-3-3"></span>**1.3. Metode rada**

Metode rada koje će se u ovom radu koristiti za teoretski dio su upotreba stručne literature (primarni podaci) i Internet izvori (sekundarni podaci).

Osim upotrebe primarnih i sekundarnih podataka, potrebno je osmisliti primjer pomoću kojeg će se utvrditi povezanost upravljanja projektima i softverskih rješenja iz domene upravljanja projektima, što proizlazi iz ciljeva rada. U ovom radu autor će koristiti svoj rad iz kolegija "Projektni menadžment".

### <span id="page-3-4"></span>**1.4. Struktura rada**

U prvom dijelu rada opisati će se sam pojma projekta i faze životnog ciklusa projekta kroz koje svaki projekt mora proći kako bi bio uspješan.

U drugom dijelu se spominje pojam upravljanja projektima, njihovo značenje i važnost. Zatim će se analizirati informacijski sustavi projektnog menadžmenta i tipovi alata za projektni menadžment.

Treći dio će se baviti kriterijima za izbor alata za upravljanja projektima i alatom Bitrix koji i je tema ovog rada.

I u zadnjem dijelu rada opisati ćemo primjenu softverskog alata za upravljanje projektima na primjeru projekta koji će biti organizacija debatnog turnira u Splitu. Nakon toga u donijeti će se zaključak uzevši u obzir glavne prednosti i nedostatke Bitrixa kao alata za upravljanje projektima.

## <span id="page-4-0"></span>**2. UPRAVLJANJE PROJEKTIMA I INFORMACIJSKI SUSTAVI**

## <span id="page-4-1"></span>**2.1. Projekt**

Projekt je privremeni pothvat kojim se stvara jedinstveni proizvod, usluga ili rezultat. Privremena priroda projekata ukazuje na točno određeni početak i kraj. Kraj se dostiže kad su dostignuti projektni ciljevi ili kad se projekt prekida zato što se njegovi ciljevi neće ili ne mogu ostvariti ili kad više ne postoji potreba za projektom. Privremenost kod projekta ne mora značiti i kratkotrajnost.<sup>[1](#page-4-2)</sup>

Svaki projekt da bi se mogao nazvati projektom mora imati nekakve karakteristike kao što su: privremenost (iz čega proizlazi da ima početak i kraj), jednokratnost, za rezultat ima jedinstveni proizvod ili uslugu, vlastiti budžet, ima svoju strukturu, usmjerenost prema prethodno definiranom cilju, težnja kvaliteti, transformaciju postojećeg stanja u željeno stanje, itd.

Međutim, zbog velike kompleksnosti rada na projektima, svaki projekt ne završava uspješno,odnosno, ispunjavanjem cilja. Najčešći razlozi zbog kojih projekti završavaju neuspjehom su:

- Neadekvatan i nefunkcionalan tim u kojem postoje nesuglasice između članova
- Loše definirani ciljevi, loše planiranje, loše upravljanje
- Nepoznavanje metodologije upravljanja projektima
- Nekompetentnost projektnog menadžera
- Otpor promjenama

 $\overline{a}$ 

Svi ovi razlozi koji rezultiraju propašću projekta trebaju se pokušati smanjiti u što većoj mjeri prije početka rada na projektu. To se postiže prije svega izborom najboljeg mogućeg projektnog menadžera i članova tima za koje se pretpostavlja da će moći normalno surađivati,

<span id="page-4-2"></span><sup>1</sup> Vodič kroz znanje o upravljanju projektima (Vodič kroz PMBOK). Četvrto izdanje. Project Management Institute.

ali prije svega treba jasno i nedvosmisleno odrediti cilj projekta, kako članovi tima ne bi imali problema sa prepoznavanjem cilja, te kako ne bi gubili vrijeme i energiju na ispunjavanje zadataka koji nisu od krucijalne važnosti za uspjeh projekta.

## <span id="page-5-0"></span>**2.2. Životni ciklus projekta**

Pod životnim ciklusom projekta podrazumijevaju se faze u izvođenju projekta koje povezuju početak i završetak rada. Pritom vrijedi da završetak svake od faza ima za rezultat prijelaz iz jedne faze u drugu nekog oblika tehničkog transfera ili izvedbe.[2](#page-5-1)

Svaki se projekt sastoji od više faza, ali različiti autori različito definiraju ukupan broj fazi svakog projekta. Pa tako Omazić i Baljkas<sup>[3](#page-5-2)</sup> spominju tri faze:

- 1. početna faza,
- 2. faza provedbe,
- 3. završna faza.

Prema njima u prvoj fazi formulira se vizija i strategija projekta, definira se cilj, evaluiraju se financijski troškovi i koristi, analiziraju se resursi, vrši se budžetiranje. Temeljna pitanja na koja ova faza mora odgovoriti bi bila: Što treba uraditi? Zašto? Kako će se to ostvariti? Tko je zadužen za koji dio projekta? Tko je sponzor projekta?

U fazi provedbe dolazi do okupljanja tima, donošenja odluka, organizacije, kontrole, vođenja rješavanja konflikata, provedbe i predaje projekta itd. U ovoj fazi mora se doći do odgovora na koji način će se rukovoditi projektom, tko će rukovoditi, hoće li projekt biti izvršen na vrijeme i u okviru projekta?

Treća faza donosi procjene propisa i učinkovitosti projekta, prikupljanje i implementaciju znanja u sustav u svrhu donošenja još boljih odluka u budućnosti. Završna faza donosi pitanje rezultata koji su ostvareni projektom sa aspekta projektnog tima, poduzeća ali i najbitnije, s aspekta korisnika projekta.

Buble<sup>[4](#page-5-3)</sup> pod fazama životnog ciklusa projekta spominje pet faza:

 $\overline{a}$ 

<span id="page-5-1"></span><sup>2</sup> Buble, M. Projektni Menadžment, 2010., str.10

<sup>3</sup> Omazić, M.A., Baljkas S., Projektni Menadžment, Sinergija, Zagreb, 2005., str. 52.

<span id="page-5-3"></span><span id="page-5-2"></span><sup>4</sup> Buble, M. Projektni Menadžment, 2010., str.11.

- 1. inicijacija,
- 2. planiranje,
- 3. izvedba,
- 4. nadzor i kontrola,
- 5. Zatvaranje projekta

U fazi inicijacije se generiraju se, odobravaju i evaluiraju ideje te osiguravaju resursi.

Planiranjem se utvrđuju sve aktivnosti na izvedbi projekta, te redoslijed, vrijeme i troškovi projekta.

Izvedba je proces izvođenja svih planskih aktivnosti koje bi trebale dovesti do željenih rezultata.

Kontrola i nadzor su procesi kojima se prati izvedba kako bi se uočili potencijalni problemi i kako bi se pokušalo na vrijeme riješiti poduzimanjem odgovarajućih mjera.

Na kraju dolazi zatvaranje projekta , u toj fazi sve projektne aktivnosti su završile i projekt je isporučen kupcu.

U suštini nema veliki razlike između gore spomenutih autora, razlika je što prema Bubli postoji pet različitih faza životnog ciklusa projekata, dok Omazić i Baljkas smatraju da postoje tri faze životnog ciklusa projekta, s tim da oni spajaju inicijaciju i planiranje pod početnu fazu trajanja projekata, sami rad i poslove na konkretnom izvođenju ključnih zadataka da bi sam projekt bio vidljiv, odnosno opipljiv, te nadzor i kontrolu spajaju u drugu fazu tj. fazu provedbe, dok je završna faza jednaka svima spomenutim autorima.

## <span id="page-6-0"></span>**2.3. UPRAVLJANJE PROJEKTIMA**

 $\overline{a}$ 

Pod pojmom upravljanje projektima podrazumijevamo primjenu nekih znanja, vještina, alata i tehnika na projektne aktivnosti kako bi se ispunili zahtjevi projekta.[5](#page-6-1)

Iz same definicije upravljanja projektima proizlazi svrha svakog projekta, a to je da uspješni projekt mora zadovoljiti zahtjeve naručitelja odnosno korisnika projekta. Da bi se projekt izvršio prema specifikacijama nužno je koristiti sve dostupne alate, vještine, tehnike i znanja. I to sve se mora odvijati poštujući faze životnog ciklusa upravljanja projektima

<span id="page-6-1"></span><sup>5</sup> Vodič kroz znanje o upravljanju projektima (Vodič kroz PMBOK). Četvrto izdanje. Project Management Institute.

počevši od inicijacije pa do planiranja, izvedbe, nadzora i kontrole i na kraju zatvaranja projekta i predaje naručitelju.

Upravljanje nekim projektom tako tipično uključuje:<sup>[6](#page-7-0)</sup>

- Identificiranje zahtjeva
- Imenovanie različitih potreba, mogućih problema i očekivanja zainteresiranih strana tijekom planiranja i provođenja projekta
- Balansiranje suprotstavljenih ograničenja projekta koja uključuju, ali nisu ograničena na: opseg, kvalitetu, vremenski raspored, budžet, resurse i rizik.

Kod balansiranja suprotstavljenih ograničenja potrebna je posebna pažnja i stručnost projektnog managera jer je odnos između ograničenja takav da će, ukoliko se promijeni bilo koji od njih, utjecati na najmanje jedan od ostalih ograničenja. Na primjer, ukoliko se smanji budžet za izvršenje projekta, projekt će se morati nastaviti raditi smanjenjem broja radnika koji rade na njemu, što će ga usporiti ili se može ostaviti postojeći broj radnika, te će se projekt završiti u planiranom roku, ali će se projekt raditi smanjenim opsegom ili manjom kvalitetom.

Za razumijevanje upravljanje projektima potrebno je shvatiti specifičnost projekata, a samim tim i upravljanja projektima. Te specifičnosti se očituju u slijedećem<sup>[7](#page-7-1)</sup>:

- Orijentacija na zadatke (realizacija projektnih ciljeva).
- Sustavna orijentacija.
- Vremenska orijentacija (samostalno raspoređivanje pojedinih aktivnosti).
- Odgovornost za troškove (određivanje troškovnih limita, ocjenjivanje i kontrola troškova).
- Organizacija s ograničenim vremenom trajanja.
- Dinamični karakter (briga o sukcesivnom izvođenju projekta unutar utvrđenih termina, mijenjanje strukture izvršenja, stvaranje projektnog tima).
- Interdisciplinarni projektni rad unutar projektne strukture kao i između te strukture i operativnih odjela.

 $\overline{a}$ 

<span id="page-7-0"></span><sup>6</sup> Vodič kroz znanje o upravljanju projektima (Vodič kroz PMBOK). Četvrto izdanje. Project Management Institute.<br><sup>7</sup> Buble, M. Projektni Menadžment, 2010., str.3.

<span id="page-7-1"></span>

- Specifičan položaj unutar organizacije ("ured za vezu" između različitih odjela).
- Dvojni karakter projektnog menadžmenta.
- Uslužni karakter djelatnosti koje ostali operativni odjeli moraju obavljati za projektni menadžment.

## <span id="page-8-0"></span>**2.4. Informacijski sustavi projektnog menadžmenta (PMIS)**

Prije svega važno je reći što su informacijski sustavi i poslovni informacijski sustavi općenito.

Naime, informacijski sustav se definira kao sustav koji prikuplja, pohranjuje, čuva, obrađuje i isporučuje informacije važne za organizaciju i društvo, tako da budu dostupne i upotrebljive svakome kome su potrebne. Informacijski sustav aktivni je društveni sustav koji se može, ali i ne mora koristiti suvremenom informacijskom tehnologijom.<sup>[8](#page-8-1)</sup>

Dok se poslovni informacijski sustavi definiraju kao skup uzajamno povezanih komponenata koje rade zajednički na unosu, obradi, isporuci, pohranjivanju i drugim upravljačkim aktivnostima kojima podatke pretvaraju u informacije namijenjene predviđanju, planiranju, upravljanju, koordinaciji, donošenju odluka i operativnim aktivnostima u organizaciji.

Nas u ovome radu zanimaju informacijski sustavi za upravljanje projektima o kojima ćemo u daljnjem tekstu.

Dakle, informacijski sustav projektnog menadžmenta (*Project Management Information System)* predstavlja sustav alata i tehnika koje se koriste u projektnom menadžmentu kako bi se isporučile informacije. Te alate i tehnike projektni menadžeri koriste za prikupljanje, pohranjivanje, obradu i distribuciju tih dobivenih informacija elektroničkim ili običnim putem ..licem u lice".<sup>[9](#page-8-2)</sup>

Informacijski sustavi projektnog menadžmenta pomaže projektnom menadžeru tijekom svake od faza životnog ciklusa upravljanja projektima. U fazi planiranja pomažu s

 $\overline{a}$ 

<span id="page-8-1"></span> $8$  Varga, M. (2014.): Upravljanje podatcima, 2.izd., Element, Zagreb, str.6.

<span id="page-8-2"></span><sup>&</sup>lt;sup>9</sup> Buble, M. Projektni Menadžment, 2010., str 174.

aspekta kreiranja specifičnog rasporeda projekta i definiranja opsega projekta, formiranja budžeta i ostalih. U fazi izvedbe koristi se za uspoređivanje da li je količina obavljenog na projektu u skladu sa onim što je planirano, prikupljanje financijskih podataka i čuvanje za kasnije faze. Tijekom faze zatvaranja pomažu za pregled onoga što je učinjeno u odnosu na ono što je planirano, te kako bi se prikupljeni podaci iskoristili za izvještavanje.

## <span id="page-9-0"></span>**2.5. Tipovi alata za upravljanje projektima**

Zbog što boljeg razumijevanja različitih tipova alata, i načina na koji se primjenjuju u upravljanja projektima, alati za planiranje i kontrolu projekata dijele se na 5 kategorija:  $10$ 

- 1. Samostalni alati
- 2. Suradnički alati
- 3. Modularni alati
- 4. Hosted alati
- 5. Metodologijski alati

#### ¸ **2.5.1.Samostalni alati**

To su najosnovniji alati za upravljanje projektima. Oni osiguravaju osnovne alate za upravljanje projektima, stoga ih i koriste tvrtke koje nezavisno upravljaju projektima. Mane su mu nemogućnost suradnje i nefunkcionalnost u upravljanju kompleksnim resursima.

#### <span id="page-9-1"></span>**2.5.2. Suradnički alati**

 $\overline{a}$ 

Suradnički alati dizajnirani su da bi postojećim alatima za upravljanje projektima dodali poseban set funkcija. Suradnički alati nisu alati za upravljanje projektima u pravom smislu te riječi. Zbog toga je dobro provjeriti kompatibilnost suradničkog alata sa alatom za upravljanje projektima kojeg se koristi. Specifičnost suradničkih alata je tome što oni nisu namijenjeni za samostalno upravljanje projektom već, kao nadopuna nekim drugima alatima, sa kojima moraju biti kompatibilni. Ta nadopuna odnosni se na pomoć u određenom specifičnom djelokrugu kao što je npr. upravljanje rizikom.

<span id="page-9-2"></span> $^{10}$  Hell, M.: Projektni menadžment, materijali s predavanja, 2016., str.20.

Postoje tri tipa suradničkih alata<sup>[11](#page-10-2)</sup>:

- 1. **Add-in alat**: nakon instalacije u domaćina kreira se izborna traka iz koje se sve nove funkcije mogu izvoditi na novim ili postojećim projektima.
- 2. **Suradnički tip kao dio neke druge aplikacije**: Datoteke uvezene iz alata domaćina analiziraju se i poboljšavaju prije slanja natrag u alat za upravljanje projektom.
- 3. **Ne projektni samostalni proizvod**: ovaj tip alata može planirati projekt, ali za pretvaranje datoteka u klasičan projektni plan potreban je alat za upravljanje projektima kao što je MS Project.

### <span id="page-10-0"></span>**2.5.3. Modularni alati**

Modularni softverski alati su višekorisnički sistemi upravljanje projektima i programima. Pogodni su i za upravljanje cijelim portfeljom projekata. Temelje se na strukturi baze podataka kojima se upravlja putem modularnog korisničkog sučelja tj. korisnik kupivši osnovni sustav sam može birati module koji su mu potrebne, odnosno koji moduli najbolje odgovaraju strateškim planovima tvrtke. Modularni alati mogu korisniku pružiti gotovo sve potrebne funkcije kao što su upravljan je resursima, kolaboracija članova tima itd.

Izabrani modularni alat može imati širok utjecaj na način poslovanja kompanije pa je tako moguće asimilirati sve trenutne procese i procedure te ih povezati sa ljudskim resursima, financijama i drugim ključnim sustavima. [12](#page-10-3) Ali da bi kompanija uopće mogla implementirati modularni sistem potrebna je suradnja sa proizvođačem softvera u svrhu nadogradnje i održavanja sustava. A da bi kompanija modularni sistem koristila efikasno i ostvarivala određene uštede i prednost potrebna je predanost svih na svim razinama u poduzeću. Tako da neki proizvođači softvera pristaju prodati softvere samo onim kompanijama za koje su sigurni da će na pravi način implementirati taj softver u svoju kompaniju.

## <span id="page-10-1"></span>**2.5.4. Hosted alati**

 $\overline{a}$ 

Hosted alati predstavljaju alternativu modularnim alatima, jer pružaju jednake mogućnosti kao modularni ali po manjoj cijeni. Oni omogućuju upravljanje sa jednim ili više projekata sa različitih mjesta i sa udaljenim timovima. Sve što je potrebno za korištenje hosted

<span id="page-10-2"></span><sup>&</sup>lt;sup>11</sup> Cristopher Dobson, Software Solutions for Project, Programme and Portofolio Management, str.156.<br><sup>12</sup> Hell, M.: Projektni menadžment, materijali s predavanja, 2016., str.25.

<span id="page-10-3"></span>

alata je Internet veza, jer se hosted alatima pristupa preko Internet preglednika. A podacima koji se nalaze na serveru vlasnika hosted alata može pristupiti svatko sa autorizacijom. Hosted alati su dobri za korisnika i iz razloga što se projektni timovi, dobavljači i ostali dionici projekta mogu "sresti" na jednom mjestu, ali ipak se svakome može ograničiti pristup određenim informacijama tj. voditelj projekta može omogućiti dobavljačima pristup informacijama koje on želi da oni vidi, a na drugoj strani im može ograničiti pristup informacijama za koje on želi da ostanu sakrivene za dobavljača.

Prednost im je, kao što je već i navedeno, niža cijena za jednaku funkcionalnost kao i kod modularnih alata. Budući da se svi podatci nalaze na serveru dobavljača, voditelj projekta odlučuje tko će sve imati autorizaciju za uređivanje podataka, a tko će podatke moći samo pregledati.

Nedostatak im je što se ne pripadaju poduzeću, tako da ponekad iznimno osjetljivi podatci nisu na serveru poduzeća već su pohranjeni na serveru dobavljača hosted alata.

Hosted alati su fleksibilni alati iz razloga što ga voditelj projekta može koristiti na jednom projektu u kraćem vremenskom razdoblju ili za više projekata u dužem vremenskom razdoblju. Ipak, što se duže koristi, što veći broj ljudi ima pristup sustavu, što je više podataka za pohranu, to će i troškovi biti veći.

### <span id="page-11-0"></span>**2.5.5. Metodologijski alati**

 $\overline{a}$ 

Metodologijski alati su alati za upravljanje projektima koji osiguravaju definiranu strukturu koja omogućuje projektnom menadžeru da planira projekt na strukturiran način. Bit metodologijskih alata je u standardizaciji procesa da bi se na taj način zaposleni na projektu koncentrirali na isporuke i proizvod.<sup>[13](#page-11-1)</sup> Ovakvi alati mogu funkcionirati sa ili bez softverske aplikacije. Oni osiguravaju predloške, predstavljaju trening za projektnog menadžera i služe mu kao prikaz napretka projekta.

<span id="page-11-1"></span> $^{13}$  Hell, M.: Projektni menadžment, materijali s predavanja, 2016., str.27.

# <span id="page-12-0"></span>**3. KRITERIJI ZA IZBOR ALATA I ANALIZA ALATA BITRIX 24 PREMA KRITERIJIMA**

Za kompaniju ili projektnog menadžera jako je teško danas u mnoštvu raznih dobrih i loših alata za upravljanje projektima prepoznati onaj koji najbolje udovoljava zahtjevima baš te kompanije ili projektnog menadžera. Stoga je razvijena shema sa 5 kriterija za izbor alata za upravljanje projektima kako bi potencijalni korisnik nekog alata prema tim kriterijima stekao predodžbu što mu taj alat donosi i udovoljava li on njegovim zahtjevima u potpunosti ili samo djelomično ili mu uopće ne odgovara, te prema tome donio odluku o korištenju alata. To su kriteriji <sup>[14](#page-12-2)</sup>:

- 1. Kolaboracija
- 2. Upravljanje resursima
- 3. Projektni menadžment
- 4. Mogućnost rada na daljinu
- 5. Pomoć i podrška

Budući da se radi o glavnim kriterijima za izbor softverskog rješenja koje najbolje odgovara zahtjevima korisnika, dalje u tekstu će biti izvršena analiza alata za upravljanje projektima Bitrix 24 prema gore navedenim kriterijima.

## <span id="page-12-1"></span>**3.1. Bitrix 24**

 $\overline{a}$ 

Bitrix24 je alat za upravljanje projektima ali slobodno ga se može nazvati društvenom mrežom koja omogućava komunikaciju i suradnju fizički razdvojenih suradnika na projektu u realnom vremenu, upravljanje zadacima koji se moraju izvršiti na projektu, vremensko praćenje izvršenja zadataka, delegiranje obveza koje moraju izvršiti članovi projektnog tima i još mnoge aktivnosti.

O kvaliteti Bitrixa dovoljno govori podatak da ga koriste kompanije kao što su Samsung, Volkswagen, Kia, Gazprom, Vogue , te ima ukupno preko tri milijuna organizacija koje ga koriste. Bitrix dolazi u više verzija.

<span id="page-12-2"></span><sup>&</sup>lt;sup>14</sup> http://online-project-management-review.toptenreviews.com/

|                |                   |                                |          | <b>MOST POPULAR</b> |  |  |  |
|----------------|-------------------|--------------------------------|----------|---------------------|--|--|--|
| Plan           | Free              | <b>Plus</b>                    | Standard | Professional        |  |  |  |
|                | No fees at all!   | 39 € / mo                      | 99 €/ mo | 199 € / mo          |  |  |  |
| <b>Users</b>   | 12<br>No per-user | 24                             | 50       | unlimited           |  |  |  |
| Admins         | fees              | $\overline{2}$                 | 5        | unlimited           |  |  |  |
| Online Storage | 5 GB              | 24 GB                          | 100 GB   | unlimited           |  |  |  |
| Special plan   |                   | CRM+49 €/mo                    |          |                     |  |  |  |
| Telephony      |                   | <b>CHECK RATES/BUY CREDITS</b> |          |                     |  |  |  |

**Slika 1 Različite verzije Bitrixa prema cijeni i karakteristikama.**

Izvor: <https://www.bitrix24.eu/prices/>

<span id="page-13-0"></span>Kao što je vidljivo iz same slike glavne razlike različitih verzija Bitrixa od one besplatne, do one čija je cijena 199 eura mjesečno, su u broju korisnika, broju mogućih administratora, količini podataka koja se može pohraniti na njihov server. Ali to su samo one najočitije razlike između različitih verzija Bitrixa. Međutim, Bitrix ima više desetaka opcija koje se mogu razlikovati ovisno o verzijama Bitrixa, odnosno može se dogoditi da ih jeftinije verzije nemaju, ili imaju manji obuhvat koji mogu koristiti. Tih opcija ima u svim područjima u kojima Bitrix djeluje, a to su područja komunikacija, upravljanja projektima, upravljanja podacima, planiranja, izvještavanja, upravljanja vremenom, odnosi s kupcima, telefonija, pomoć i podrška, itd.

Bitrix sve podatke koje korisnik, koristi i koje korisniku trebaju biti dostupne u svakom trenutku pohranjuje na "oblaku". Ideja "Oblak" (cloud") tehnologije zasniva se na tome da svi podaci neophodni korisniku, budu dostupni u svakom trenutku, uz preduvjet da je prije uspostavljena veza. Cloud u svakom trenutku pruža mogućnost pristupa aplikacijama, podacima, servisima za čuvanje podataka korisnika i ne traži od korisnika poznavanje fizičke lokacije sistema koji pruža servis.

Cloud je usluga koja nudi neograničene količine resursa onda kad su zaista potrebni i u onoj mjeri u kojoj su zaista potrebni. A korisnik, budući da nije vlasnik infrastrukture, nije dužan održavati je, tj. Cloud princip bliži je principu iznajmljivanja. Kao što je već i spomenuto Bitrix isto posluje na principu "clouda", ali je veličina prostora na "cloudu" ograničena sukladno verziji Bitrixa koju korisnik ima, odnosno plaća. Ipak, postoje situacije kad korisnik iz nekog razloga ne želi spremati podatke na "cloud" te u tim situacijama korisnik koristi self-hosted verziju programa, te uz dodatnu naplatu sprema željene podatke na mjesto koje on sam odabere.

## <span id="page-14-0"></span>**3.2.Kolaboracija**

Softverski alati za upravljanje projektima revolucionizirali su rad na projektima, a jedna od najvećih prednosti je što je prije tim prilikom rada na projektu morao biti fizički prisutan na jednom mjestu, što je odugovlačilo i poskupljivalo projekt, a uz to je postojala i mogućnost pada kvalitete i nezadovoljstva članova tima zbog predugog boravka na radnom mjestu.

Pojavom softverskih alata došlo je do značajnih promjena, jer sad članovi tima mogu biti fizički razdvojeni, toliko da se ponekad i ne vide tijekom cijelog trajanja projekta.

Osim toga olakšano je angažiranje stručnjaka koji ne borave na mjestu izvršavanja projekta, jer sad oni mogu raditi projektu online, tim su se uvelike smanjili možebitni putni troškovi, odnosno ovakav tip kolaboracije je potpomogao osiguranje razine kvalitete na projektu zbog lakšeg angažiranja stručnjaka koji možda ne bi bili zainteresirani za rad na nekom projektu da moraju privremeno odseliti na mjesto izvršavanja projekta, ovako su zainteresirani jer mogu raditi "od kuće".

Tu suradnju omogućavaju<sup>[15](#page-14-1)</sup>:

 $\overline{a}$ 

- Kontrolna ploča: ono korisnicima omogućava uvid u sve klijente i aktualne projekte, kao i brzi pristup raznim područjima kao što su izvješća, analize rizika i slično.
- Timski kalendari i rokovi: prikazuju rokove projekta i rasporede u koje pojedinci i timovi mogu imati uvid.
- E-mail integracija: omogućava integraciju softvera za projektni menadžment sa programima za slanje elektroničke pošte kao što je Microsoft Outlook.

<span id="page-14-1"></span><sup>&</sup>lt;sup>15</sup> Hell, M.: Projektni menadžment, materijali s predavanja, 2016., str.29.

- Centar za suradnju: online lokacija koja služi za okupljanje članova tima, menadžera i klijenata kako bi dali inpute o projektu odnosno dobili brzi uvid u stanje projekta.
- Praćenje problema: alat koji članovima tima, voditelju tima, menadžeru ili direktoru omogućava praćenje problema i upravljanje istima.
- Integracija s MS Projectom: MS Project je standardni softver za upravljanje projektima kod većine kompanija pa je tako za one koji se žele prebaciti na neki od drugih softvera prebacivanje olakšano ukoliko novi program ima mogućnost integracije s MS Projectom.
- Desktop aplikacije: omogućavaju uvid u ažuriranu statistiku i informacije o projektu bez stvarnog prijavljivanja u online sustav za upravljanje projektima.
- RSS feed: omogućava kontinuirano primanje ažuriranih informacija i obavijesti vezanih za rad na projektu i sam projekt.

Kontrolna ploča Bitrix24 programa izrazito podsjeća na naslovnicu Facebooka. Ploča je iznimno pregledna te se na njoj nalazi mnoštvo opcija kao što su pregled aktivnosti, chat i pozivi, radne grupe, kalendar, CRM, izvješća itd. Osim toga na početnoj stranici možemo ostavljati poruke za sve uključene u projekt po uzoru na Facebook statuse, gdje kao i na Facebooku možemo ostavljati komentare, "lajkati" i pratiti.(slika 2.)

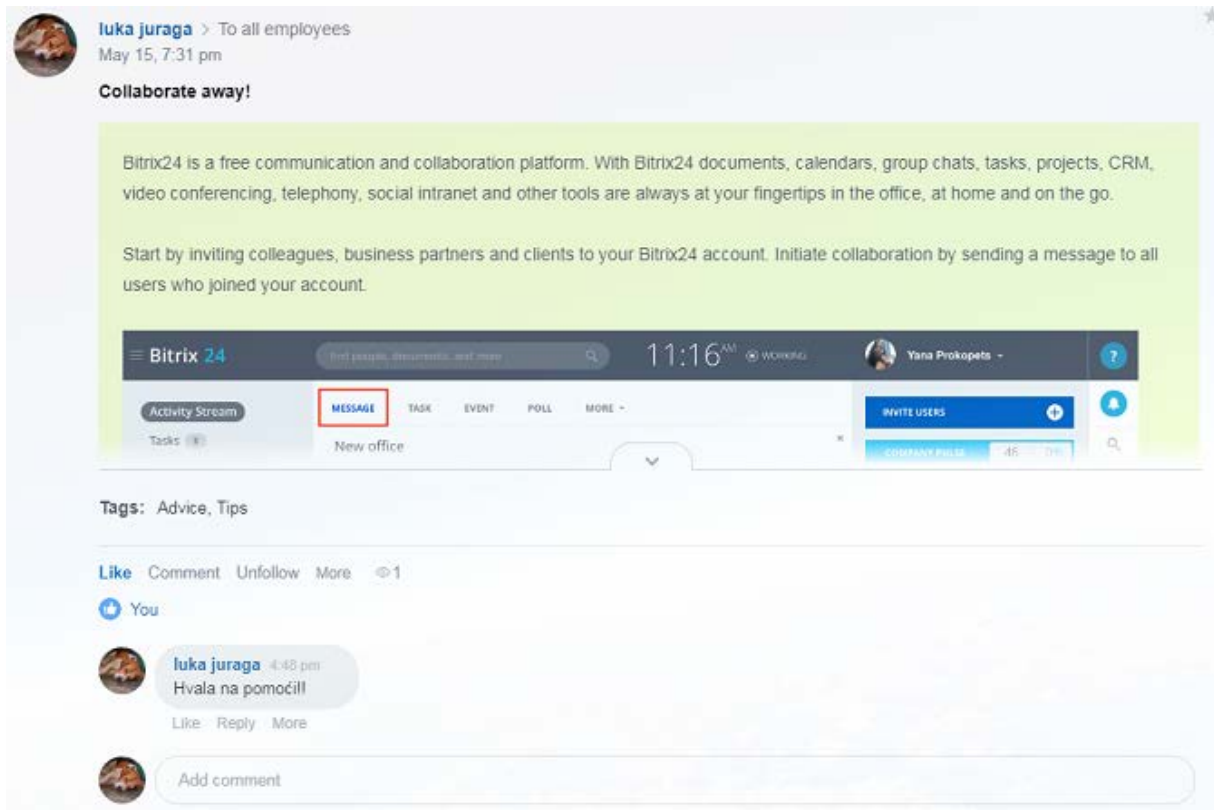

<span id="page-16-0"></span>**Slika 2 Preglednik aktivnosti**

Izvor : Bitrix

Timski kalendari i rokovi kod Bitrixa su napravljeni vrlo pregledno s tim da postoji kalendar zadataka samo određenog tima ili pojedinca, te postoji i opcija tvrtkinog kalendara, tako da projektni menadžer može vrlo jednostavno delegirati zadatke članovima tima, u skladu s terminima koje su ostali slobodni nakon što su zaposlenici ili projektni menadžer odradili obveze koje im je zadala tvrtka prema rasporedu.

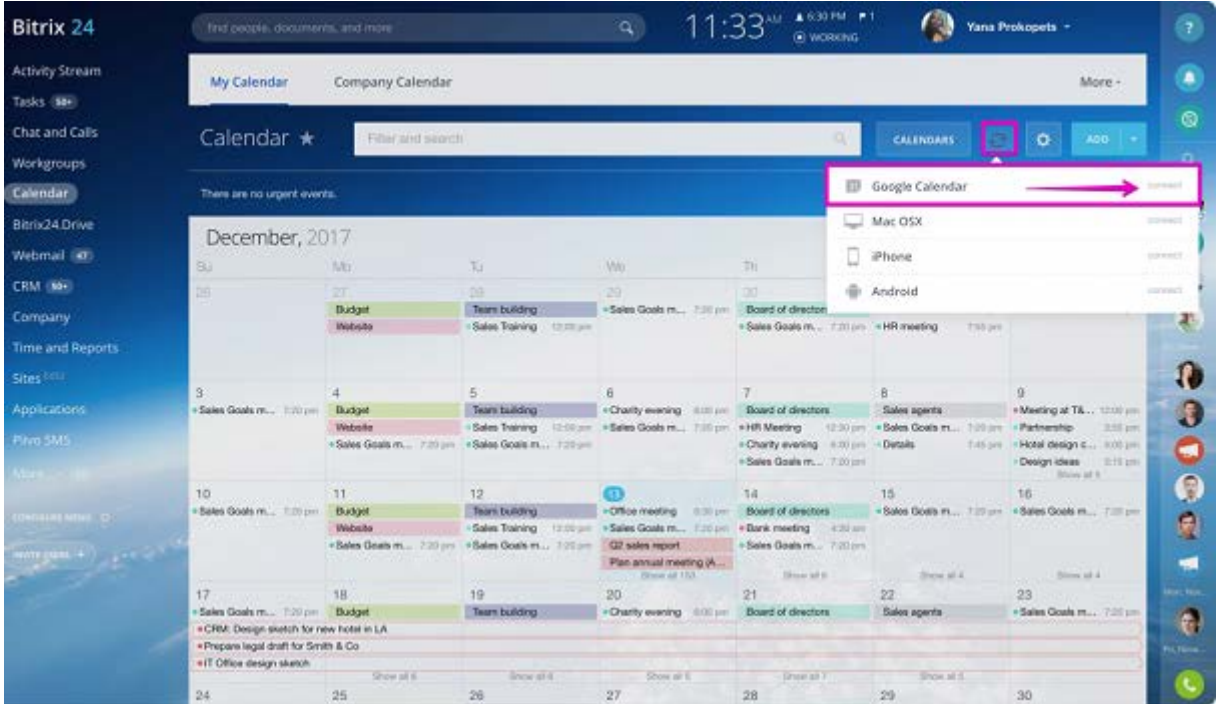

#### <span id="page-17-0"></span>**Slika 3 Bitrix kalendar**

Izvor: Bitrix

Važno je spomenuti da je Bitrix automatski integriran sa e-mailom korisnika gdje se redovito dobivaju obavijesti o novitetima koje alat pruža jer se alat često nadograđuje te se na taj način informira korisnika kako bi se smanjili izglede da mu nešto bitno promakne.

Također, zadaci i ostali bitni podaci se lako izvoze u neke druge programe kao npr. Microsoft Excel.

Za korisnike je i vrlo korisna opcija "chat and calls" gdje članovi tima mogu komunicirati u realnom vremenu te su omogućeni pozivi između korisnika Bitrix aplikacije. Također, korisnik ima na raspolaganju razgovora sa službom za korisnike u realnom vremenu. Princip je vrlo jednostavan, korisnik upiše pitanje koje ga zanima vezano za aplikaciju, te u najkraćem roku dobiva pomoć.

Važno je spomenuti da Bitrix ima i svoju desktop verziju koja se redovito ažurira te značajno ubrzava prijavu u sustav. Bitrix je osim na Windowsu dostupan i na Androidu i IOS operativnom sustavu. Kao nedostatak bi trebalo istaknuti nemogućnost integracije Bitrixa s MS Projectom.

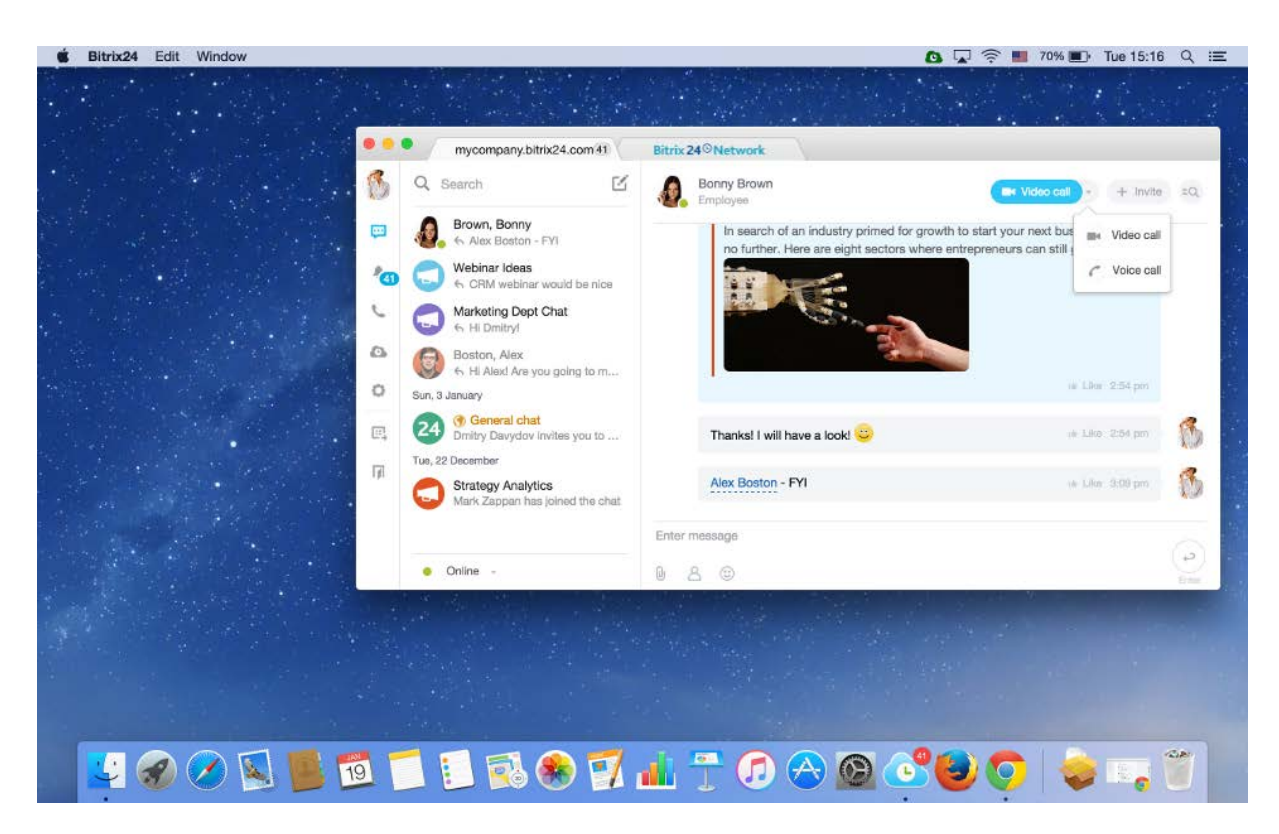

**Slika 4 Prikaz "chat i calls" opcije za IOS operativni sustav na desktop verziji.**

<span id="page-18-1"></span>Izvor: Bitrix

## <span id="page-18-0"></span>**3.3. Upravljanje resursima**

Svaki projekt je priča za sebe, pa projektni menadžer i projektni tim nikad ne mogu u potpunosti predvidjeti sve potrebne probleme na putu do ispunjenja projektnog cilja. To je dug put na kojem je od ključne važnosti adekvatno upravljanje resursima. Resursi nisu neograničeni i oni koštaju, stoga je pred svakim projektnim timom važan, najvažniji zadatak upravljanja resursima. Taj put počinje definiranjem i identifikacijom resursa, predviđanjem količine resursa, zatim je pred projektnim timom zadatak utvrđivanja dostupnosti potrebnih resursa, njihove cijene i njihovih ograničenja i tek se tad donosi plan izvođenja projekta. Ti resursi mogu financijski, ljudski, proizvodni ili neki drugi. Pred projektnim timom je zadatak da za projekt osiguraju odgovarajuću količinu resursa po pravoj cijeni u pravo vrijeme kako se ne bi dogodilo da projekt kasni ili postane financijski neisplati ili da se raspadne zbog količine resursa nedostatne za uspješan razvoj projekta.

Bez resursa nema projekta, resursi koštaju i ograničeni su, stoga je puno znanja i rada uloženo u olakšavanje upravljanja resursima, u tom smjeru su se razvijali i softveri za upravljanje projektima.

Najvažnije funkcije softvera za upravljanje resursima su  $16$ :

- Detalii resursa: omogućavaju dodavanje detalinih informacija o resursima potrebnim za rad na određenoj aktivnosti u projektu.
- Set vještina: voditelju projekta ili drugoj osobi odgovornoj za organizaciju rada na projektu omogućeno je dodavanje informacija o vještinama i sposobnostima odnosno slabostima i snagama svakog pojedinog člana tima.
- Vremenska tablica: s obzirom na dozu neizvjesnosti i rizika koji dolazi sa radom na svakom projektu jedan je od najtežih zadržati projekt u planiranom vremenskom okviru.
- Materijali/zalihe: stanje zaliha te pravovremena i točna isporuka materijala od ključne su važnosti za uspjeh projekta.
- Uvoz resursa: količina materijalnih i ljudskih resursa potrebnih za rad razlikuju se od projekta do projekta.
- Adresar: izvršenje projektnih aktivnosti rezultat je rada velikog broja ljudi iz različitih sektora poduzeća ili izvan njega.
- Troškovi: osim zadržavanja u vremenskim rokovima izvedbe projekta potrebno je pridržavati se i budžeta, za što je potrebno imati i uvid u troškove resursa.
- Bilješke resursa: softverski alati za upravljanje projektima daju mogućnost dodavanja kratke bilješke svakom pojedinom resursu.
- Grupe: u svrhu smanjenja nepotrebnog utroška vremena stvaranje grupa daje mogućnost dodjeljivanja dozvola za rad na određenom dijelu projekta većem broju korisnika odjednom.
- Planer kapaciteta: kod paralelnog rada na više projekata uvijek postoji mogućnost preopterećenja resursa ili prebukiranosti njihovih rasporeda.
- Prijava/odjava: omogućava praćenje ključnih ljudskih i materijalnih resursa da bi na taj način u svakom trenutku znali gdje se oni nalaze ako se javi potreba za njihovim povlačenjem.

 $\overline{a}$ 

<span id="page-19-0"></span> $^{16}$  Hell, M.: Projektni menadžment, materijali s predavanja, 2016., str.30.

Što se tiče upravljanja resursima Bitrix se bazira na vrijeme i rad, a zanemaruje financijske i materijalne troškove.

Planiranje rada svakog zaposlenika na projektu omogućava projektnom menadžeru završavanje više zadataka na vrijeme i identifikaciju onih zadataka koji su se opasno približili roku do kojeg moraju biti dovršeni, odnosno postoji mogućnost da se zakasni s njihovim dovršavanjem. Projektni menadžer može odlučiti koliko će se vremena kojih zaposlenika usmjeriti na dovršavanje pojedinog zadatka.

Osim toga projektni menadžer prati stvarno vrijeme potrošeno na ispunjavanju zadatka. Najvažnija Bitrix opcija je "Task time tracking". Ta opcija omogućava dodavanje procijenjenog potrebnog vremena za ispunjavanje zadatka i njegovo praćenje. Bazira se na vrlo jednostavnom principu, prilikom kreiranja novog zadatka na aplikaciji, uključuje se praćenje vremena i prilikom uključenja projektni menadžer upisuje i planirano vrijeme izvršenja. Uključenjem počinje odbrojavanje vremena. Međutim, da bi ova opcija ispravno funkcionirala korisnik mora svaki put kad prestane raditi na zadatku pauzirati odbrojavanje, te kad ponovno krene aktivirati odbrojavanje. Ukoliko korisnik zaboravi pokrenuti odbrojavanje ili u nekom trenutku nije u mogućnosti pokrenuti odbrojavanje tada se vrijeme potrošeno na rad može naknadno unijeti manualno.

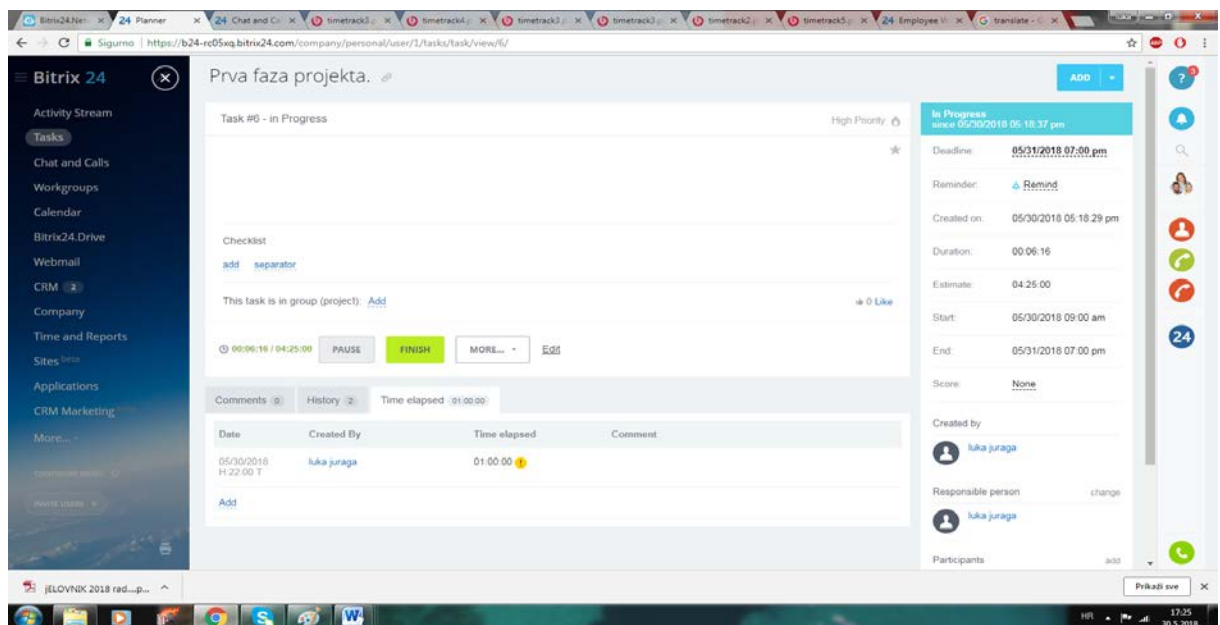

## <span id="page-20-0"></span>**Slika 5 Task time tracking**

Izvor: Bitrix

## <span id="page-21-0"></span>**3.4. Projektni menadžment**

Pod pojmom upravljanje projektima podrazumijevamo primjenu nekih znanja, vještina, alata i tehnika na projektne aktivnosti kako bi se ispunili zahtjevi projekta.

Kod organizacija koje su usmjerene na kupca, znanja projektnog menadžmenta ključna su za konstantnu i efikasnu isporuku visoko kvalitetnih proizvoda. Neke od funkcija su:<sup>[17](#page-21-1)</sup>

- Upravljanje zadacima: osnovna zadaća upravljanja projektima je upravljanje zadacima odnosno njihovo dodjeljivanje te raspoređivanje zaposlenicima sa odgovarajućim vještinama. Izuzev toga upravljanje zadacima uključuje i prećenje napretka rada na zadacima, ostvarivanje ciljeva, rokove te ovisnosti između zadataka.
- Informiranje o zadacima: ova funkcija omogućuje radnicima koji izvršavaju projektne zadatke da voditeljima projekta i ostalim nadređenima prikažu podatke o rezultatima svoga rada.
- Ponavljajući zadaci: u radu na projektima javlja se veliki broj zadataka koji se ponavljaju redovito u isto vrijeme. Upravo zbog toga softverski alati za upravljanje projektima korisniku omogućavaju kreiranje ponavljajućih zadataka.
- Planiranje: softverski alati za upravljanje projektima omogućavaju pregledno i jasno planiranje velikog broja različitih varijabli vezanih za projekt da bi na taj način omogućio nesmetano izvođenje projekata u skladu sa zadanim rokovima, a da bi se ostvarili njegovi ciljevi.
- Kalendari: alati za upravljanje projektima putem kalendara omogućavaju svim osobama koje imaju pristup softveru uvid u projekte te njihove aktivnosti u obliku kalendara.
- Rokovi: omogućava svim zaposlenicima podsjetnik na rokove zadaća, događaja, projekata, podprojekata, i resursa za koji su zaduženi.
- Događaji: događaji se u softverskim alatima za upravljanje projektima prikazuju na isti način kao i projektne aktivnosti, s razlikom u tome što događaji nemaju trajanje, odnosno njihovo trajanje iznosi nula, dok aktivnosti imaju određen početak i završetak.

 $\overline{a}$ 

<span id="page-21-1"></span> $^{17}$  Hell, M.: Projektni menadžment, materijali s predavanja, 2016., str.32.

- Gantogrami: tabelarni prikaz projektnih aktivnosti s obzirom njihovo trajanje ali bez prikaza veze između pojedinih aktivnosti. Izradom gantograma omogućava se uvid u predviđeno vrijeme trajanja projekta te raspored izvođenja projektnih zadaća.
- Interaktivni gantogrami: omogućavaju upravljanje podacima i njihovo ažuriranje direktno u tabelarnom prikazu čime se izbjegava ručno upisivanje podataka
- Izvještavanje: funkcija izvještavanja omogućava izvještavanje voditelja projekta i ostalih nadređenih o napretku projekta i ostalim informacijama o projektu.
- Statistika: statistička izvješća izrađuju se ponajprije u svrhu kontrole i izvještavanja nadređenih o radu na projektu. Izrađuju ih osobe zadužene za rad na pojedinim dijelovima projekta, pa tako radnici na aktivnostima izrađuju izvješća izvršenih zadataka, voditelj projekta izrađuje izvješća o cjelokupnom napretku projekta za njegove naručitelje.
- Praćenje opterećenja: praćenje opterećenja potrebno je da bi se omogućilo što učinkovitije upravljanje projektom te sprječavanje i otklanjanje problema vezanih za preopterećenje pojedinih resursa na određenim zadacima.
- Upravljanje dokumentima: ova funkcija omogućava pohranjivanje dokumenata vezanih za projekt na organiziran način da bi se u svakom trenutku mogli dohvatiti te upotrijebiti.
- Troškovi: jednostavan unos i prikaz troškova projekta, kako financijskih tako i vremenskih, materijalnih te troškova resursa.
- Budžetiranje: sposobnost dodavanja budžeta projektu te upravljanja njime.
- Metoda kritičnog puta: određivanje najduljeg mogućeg slijeda aktivnosti koji određuje ukupno trajanje projekta. Aktivnosti na kritičnom putu nemaju vremensku rezervu, te promjena u njenom trajanju automatski utječe na trajanje čitavog projekta.
- Projektni predlošci: mogućnost izrade nacrta projekta da bi se ubuduće skratilo vrijeme trajanja izrade projektnog plana.
- Analizator rizika/koristi: mogućnost analiziranja rizika i koristi zadataka te događaja pazeći pritom da nijedan resurs nije preopterećen zadacima što vodi uspješnom završetku projekta.
- Automatske obavijesti: automatske e mail poruke voditelju projekta obavještavaju ga o napretku projekta bez prethodnog prijavljivanja u online softver za upravljanje projektima.

• Postavke privatnosti: mogućnost davanja dopuštenja odnosno ovlasti menadžerima, korisnicima i klijentima da u programu vide isključivo ono što se tiče njihovog posla.

Bitrix kao softverski alat za upravljanje projektima pruža pregršt mogućnosti koje značajno olakšavaju upravljanje projektima kako za projektnog menadžera tako i za zaposlenike. Upravljanje zadacima je osnova upravljanja projektima, pa tako Bitrix omogućuje upravljanje zadacima u smislu raspoređivanja zadataka na prave osobe, praćenje vremena potrebnog za njihovo izvršavanje, praćenje mogućih kašnjenja, itd.

Za zadatke koji se ponavljaju i vrlo su slični Bitrix aplikacija dopušta formiranje predložaka (template). Od mnoštva mogućnosti kojima Bitrix omogućava što kvalitetnije upravljanje projektima neke se stvari izdvajaju, kao što je na primjer kalendar, gdje zaposlenici imaju uvid u projekt, zadatke koje donosi pojedini projekt, odnosno u koje vrijeme se moraju obavljati određeni zadaci, osim kalendara, bitni su i rokovi tj. da zaposlenici imaju uvid do kada moraju dovršiti pojedini zadatak ili cijeli projekt.

Međutim, najbitnije od svega je spomenuti gantograme. Bitrix gantogrami omogućavanju jednostavniji pregled zadataka nužnih da bi se ostvario cilj projekta.

Bitrix gantogram prikazuje korisniku status zadatka, odgovornu osobu i kronološki poredane veze između zadataka. Gantogram prikazuje cijelu sliku napretka projekta, i pomaže identifikaciji i otklanjanju potencijalnih kašnjenja ili smanjenja mogućih šteta nastalih ako se već kasni.

Za projektnog menadžera prilikom izrade gantograma vrlo je važno da gantogram prihvaća međuovisnosti između zadataka, što Bitrix gantogram može. On dopušta postavljanje logičkih veza između zadatka, odnosno sve četiri vrste međuovisnosti (start to start, finish to start,start to finish, finish to finish).

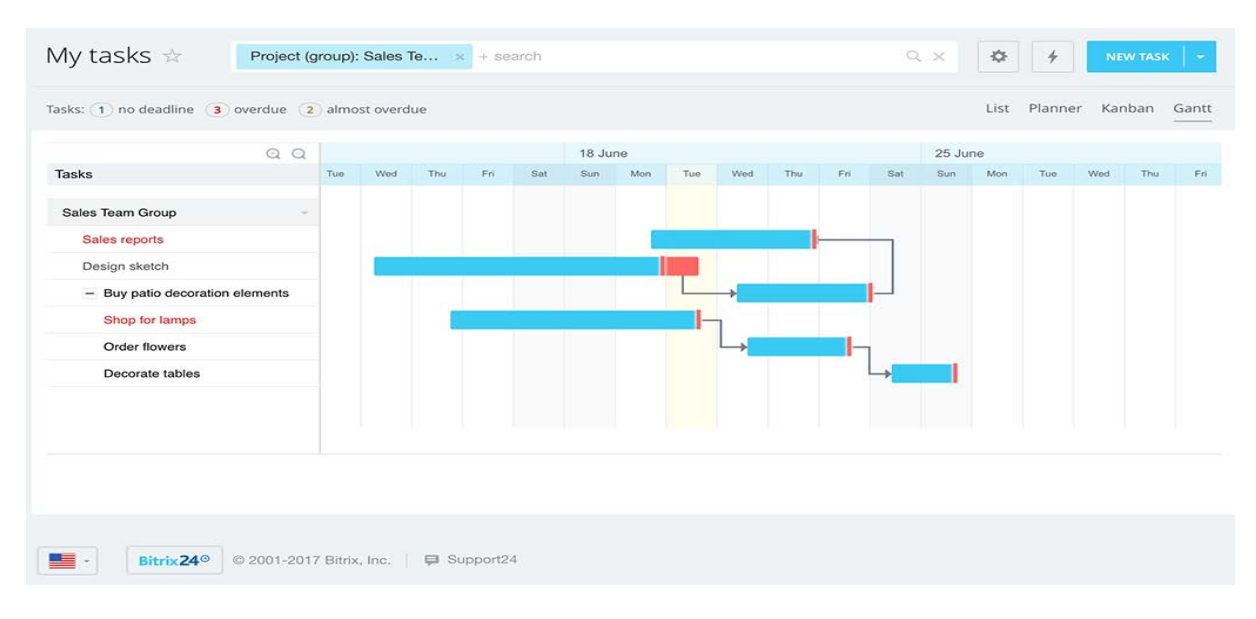

<span id="page-24-0"></span>**Slika 6 Međuovisnosti između zadataka**

Izvor: Bitrix

Što se tiče izvještavanja u Bitrixu, ono postoji, ali uzima u obzir samo vrijeme rada radnika. Tako izvještaj može pratiti izostanke s posla, količinu rada koji radnik na rad na obavljanju zadataka. Međutim, mana izvještaja u Bitrixu, je potpuno zanemarivanje ostalih resursa osim rada i vremena, što je uostalom mana cijelog Bitrixa.

Što se tiče praćenja opterećenja ono se opet odnosi samo na rad i vrijeme radnika a zanemaruje ostale resurse. Pa je tako praćenje opterećenja moguće za projektne menadžere ili šefove nekih poslovnih odjela kojim prate opterećenje po zadacima podređenih. Točnije, može se pratiti na koliko zadataka sudjeluje u određenom trenutku, na koliko samo asistira koliko je radnih zadatka određena osoba kreirala.

| <b>Bitrix</b>                                       | $\triangleright$ Ongoing | → Assisting                            | 2. Created     | <b>E</b> Following |
|-----------------------------------------------------|--------------------------|----------------------------------------|----------------|--------------------|
| <b>Yana Prokopets</b><br>Department head, President | 13 <sup>2</sup>          | 0                                      | $15^{7}$       | ٦                  |
| Paul Young<br>International sales agent             |                          | 0                                      | $\circ$        | 0                  |
| <b>Stephan Salvatore</b>                            | $1^{\frac{1}{1}}$        | 0                                      | $\circ$        | $\Omega$           |
| All tasks by department                             | $15^\circ$               | $\mathbf 0$                            | $15^\circ$     | $\mathbf{1}$       |
| Immediate subordinates in subdepartments:           |                          |                                        |                |                    |
| <b>Juliana Harrison</b><br>Marketing Director<br>G. | $\circ$                  | 0                                      | $\circ$        | $\overline{2}$     |
| <b>Maria Richards</b><br>VP. Business Development   | $20^{21}$                | 3 <sup>3</sup><br><b>Click to open</b> | 1 <sup>1</sup> | $\overline{4}$     |
| <b>Monica Harrison</b>                              | $7^7$                    | $2^1$                                  | $\circ$        | 1                  |
| HR <a>Click to open</a>                             | $7^7$                    | 2 <sup>1</sup>                         | $\Omega$       | $\mathbf{1}$       |
| Marketing Department                                | 1 <sup>2</sup>           | $\Omega$                               | $\Omega$       | $\overline{2}$     |
| Sales Department                                    | $37^{43}$                | $12^{11}$                              | $20^{20}$      | 6                  |

<span id="page-25-3"></span>**Slika 7 Praćenje opterećenja zaposlenih**

Bitrix je vrlo koristan softverski alat za upravljanje projektima koji sadrži većinu korisnih funkcija pomoć u upravljanju projektima. S aspekta projektnog menadžmenta najbitiniji su ipak korištenje gantograma, pomoć pri upravljanju zadacima, predlošci za ponavljajuće zadatke itd. Međutim ipak velika mana ostaje ne uzimanje u obzir drugih resursa osim vremena i rada zaposlenih te bi trebalo u tom smjeru nadograđivati sami alat.

## <span id="page-25-0"></span>**3.5. Mogućnost rada na daljinu**

Potreba za daljinskim upravljanjem projektima javila se iz razloga što su u današnje vrijeme članovi projektnih timova sve rjeđe zaposlenici iste organizacije. Tako se može dogoditi da neki od članova projektnog tima rade, ali i žive u različitim gradovima, državama, pa čak i kontinentima.[18](#page-25-1) Upravo kako bi se izbjegle prostorne, jezične i druge barijere, alati za upravljanje projektima moraju djelovati u smjeru povezivanja korisnika kako se te barijere ne bi osjetile ili kako bi se umanjio njihov utjecaj, a sve u cilju što kvalitetnijeg ispunjenja projektnog cilja. Te oni tako i djeluju i to putem: [19](#page-25-2)

<span id="page-25-1"></span><sup>&</sup>lt;sup>18</sup> Hell, M.: Projektni menadžment, materijali s predavanja, 2016., str.34.

<span id="page-25-2"></span><sup>&</sup>lt;sup>19</sup> Hell, M.: Projektni menadžment, materijali s predavanja, 2016., str.34.

- Višejezičnosti: Višejezičnost softverskih alata za upravljanje projektima omogućava svim zaposlenima na projektu da, neovisno o tome gdje su smješteni i kojim jezikom pričaju, nesmetano sudjeluju u radu na projektu.
- Mobilni uređaji: ubrzan tempo života i rada danas zahtjeva da ponekad u isto vrijeme obavljaju više poslova što im olakšava moderna tehnologija.

Kao što je spomenuto za suradnju na projektu između udaljenih osoba iz različitih zemalja izrazito je važna višejezičnost, te je Bitrix na tom području dobro pokriven. Bitrix možemo pronaći na čak 14 jezika, ipak tu imamo tri engleska jezika (indijski engleski, američki, EU engleski), ruski, njemački, francuski, poljski, kineski, portugalski, turski, pa čak i kazakhstanski, bjeloruski, ukrajinski ali to su ipak u većoj ili manjoj mjeri inačice ruskog jezika. Iz toga se može zaključiti da su svi veliki svjetski jezici pokriveni što predstavlja ogromnu prednost za Bitrix. Osim toga možemo i zaključiti kojim tržištima Bitrix gravitira.

Bitrix je kompatibilan sa Android, Windows i IOS operativni sustavima, te je na taj način dostupan na gotovo svim mobilnim uređajima preko Google playa ili Apple storea. Osim tog postoji baš mobilna aplikacija Bitrixa što pojednostavljuje korištenje na mobilnim uređajima, osim mobilne aplikacije dostupna je i desktop aplikacija za računala.

Mobilna aplikacija pruža većinu funkcija koje se pružaju i na klasični način putem Internet stranice kao što su chat, pregled aktivnosti, pregled i dodavanje zadataka itd. Mobilna aplikacija je vrlo pregledna, jednostavna za upotrebu i predstavlja veliku prednost za korisnika Bitrixa jer mu omogućuje upravljanje projektom i preko mobitela u situacijama kad nam računalo nije dostupno.

Osim toga važno je spomenuti kako je Bitrix integriran sa Google dokumentima, mailom kalendarom.

## <span id="page-26-0"></span>**3.6. Pomoć i podrška**

Pomoć i korisnička podrška dijelovi su alata od velike važnosti za korisnike, posebno nove ali i potencijalne jer se, kroz videa, forume i slično, mogu upoznati sa alatom te donijeti konačnu odluku o kupnji. Izuzev standardnih alata za korisničku pomoć i podršku, telefonske centrale i tiskanih priručnika, na forumima potencijalni kupci mogu pročitati iskustva postojećih korisnika kojima oni, s druge strane, može poslužiti kako bi u razmjeni iskustava pronašli rješenje eventualnih problema nastalih u softveru. Softver za projektni menadžment svojim bi korisnicima trebao nuditi:<sup>[20](#page-27-0)</sup>

- Telefonski broj na koji se može obratiti u običajnom radnom vremenu i bez naknade.

- Tiskani ili elektronski priručnik sa uputama o tome kako se koristi softver.

- Bazu znanja sa online člancima i dokumentima koji se odnose na određena pitanja i procedure.

- 24 satnu e-mail podršku.

- Forume na kojima korisnici mogu postavljati pitanja, komentirati i voditi razgovore o softveru.

-Online chat: mogućnost pristupa online chatu na mrežnim stranicama nekih od proizvođača softvera omogućava korisnicima trenutno stupanje u kontakt sa online predstavnikom koji može odgovoriti na sva pitanja vezana za softver.

-Često postavljanja pitanja (FAQs): mogućnost pretraživanja često postavljanih pitanja omogućava korisnicima pronalaženje odgovora na pitanja i problema vezane za softver, a potencijalnim korisnicima omogućava upoznavanje sa softverom da bi kasnije na temelju toga donijeli odluku o kupnji.

- Online video demo: gotovo svi softverski alati ove vrste na mrežnim stranicama, ali i svojim kanalima na www.youtube.com imaju video demo.

Pomoć i podrška na Bitrixu su odlično odrađeni kako bi korisnik što lakše savladao korištenje aplikacije. Sve detalje koji su važni za korištenje Bitrixa korisnik može pronaći u opciji Bitrix Support.

Korisnik ušavši u "Bitrix support" bira između opcija koje su mu ponuđene, pa tako korisnik koji prvi put koristi Bitrix može odabrati opciju "Getting started" koja ga vodi kroz izradu profila na Bitrixu. Osim tekstualno, korisnik može pregledati i priloženi tutorial video koji prikazuje u praksi ono što je navedeno u tekstu.

Također, osim za sam početak rada u alatu, Bitrix sličnu pomoć nudi za većinu opcija koje postoje u alatu. Pa tako uzmimo za primjer, ulaskom u Bitrix podršku, možemo odabrati

 $\overline{a}$ 

<span id="page-27-0"></span><sup>&</sup>lt;sup>20</sup> Hell, M.: Projektni menadžment, materijali s predavanja, 2016., str.35.

opciju "Tasks", te pritiskom na opciju otvaramo padajući izbornik koji nas vodi kroz mogućnosti koje možemo koristiti u toj opciji. I tako postoji za većinu ostalih opcija i funkcija alata koja korisnik može koristiti na Bitrixu

Ipak treba izdvojiti Online chat kao najvažniju opciju za pomoć korisniku. Princip je jednostavan, korisnik mora samo upisati pitanje koje ga zanima, te dobiva odgovor u najkraćem mogućem roku, to je obično do 5 minuta.

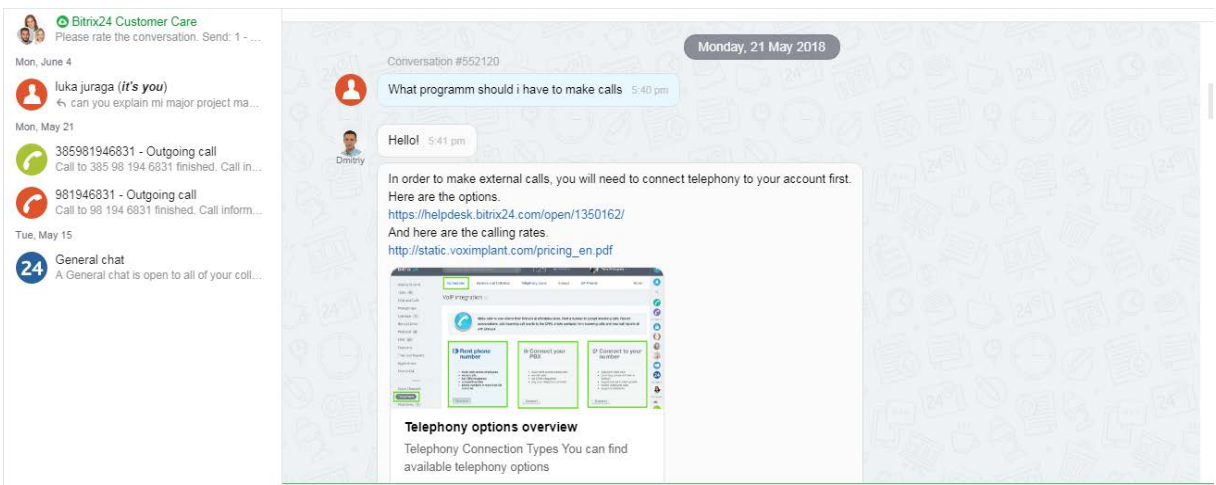

### <span id="page-28-0"></span>**Slika 8 Online služba za korisnike u realnom vremenu.**

#### Izvor: Bitrix

Međutim, treba istaknuti da je ova mogućnost dostupna korisnicima besplatne verzije samo prvih 30 dana. A kasnije samo u verzijama koje se plaćaju.

Korisnici Bitrixa pomoć mogu dobiti i od drugih korisnika preko foruma. Na forumu koji broji preko 100 000 članova, od čega je onih aktivnih preko 10 000, korisnik može pronaći odgovor na većinu pitanja koje ga zanimaju.

<span id="page-28-1"></span>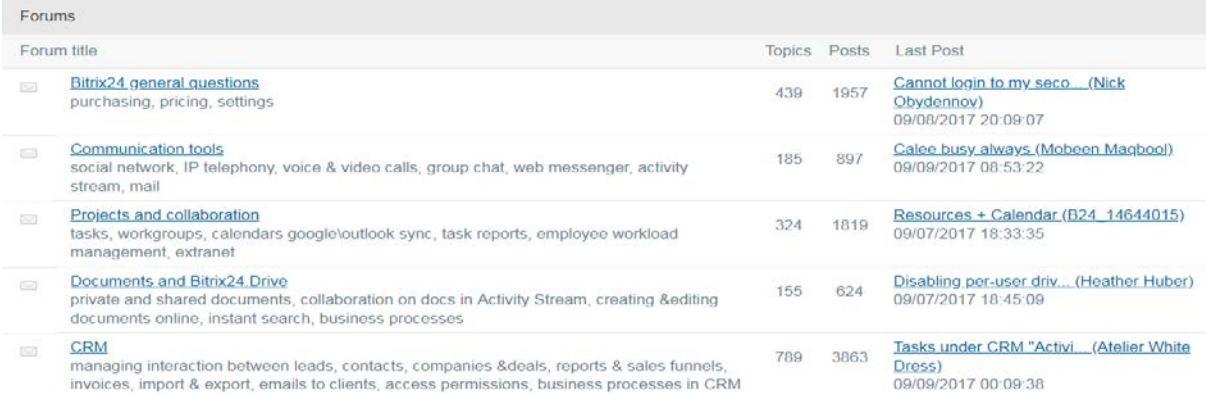

## **Slika 9 Bitrix forum**

## Izvor: Bitrix

## <span id="page-29-0"></span>**4. PRIMJENA ALATA BITRIX24 U PRAKSI**

Primjer primjene alata Bitrix u praksi biti će organiziranje trodnevnog internacionalnog turnira za studente s dodatnim zabavnim sadržajima, smještajem i prehranom u Splitu.

Osnovni zadatak je organizirati uspješno debatno natjecanje. Uspješnim debatnim natiecaniem se smatra ono na kojem će prisustvovati minimalno 32 tima koji su sudjelovali u 5 rundi debate te su na kraju proglašeni pobjednici.

Osnovni koncept je pravilno isplanirati aktivnosti koje će događaj obuhvaćati, a da sadrži sve ključne stavke koje međunarodno debatno natjecanje mora imati.

Projekt ima obilježje rutine zbog strukturalno jednake organizacije događaja, dakle svaki internacionalni debatni turnir se sastoji od istog koncepta i plana te ima očekivane komponente. S druge, projekt ima i oblik inovacije jer svaki organizator tj. domaćin turnira želi biti drugačiji od onog drugog. Upravo iz tog razloga je važno isplanirati projekt da se ispoštuju normativi i očekivanja sudionika natjecanja i ostalih dionika projekta, a istovremeno da organizator bude zadovoljan izvedbom.

Postoje vremenska ograničenja u vidu zauzetosti glavnih debatnih sudaca pa je potrebno na vrijeme dogovoriti s njima termin održavanja natjecanja, osim toga vremensko ograničenje je i činjenica da se svaki tjedan organizira negdje u svijetu međunarodno debatno natjecanje pa ga je potrebno održati u vrijeme kad se u blizini ne održava neki zvučniji turnir, koji bi mogao biti konkurencija splitskom turniru.

Kad se odredi fiksni datum i dogovori angažmana sa sudcima, kreće se u izradu ostalih planova i aktivnosti za koje je fleksibilniji vremenski okvir. Jedino još fiksno treba odrediti datum do kad je moguća prijava za sudjelovanje. Otprilike je potrebno 5 mjesecI rada kako bi se turnir realizirao.

Projekt organizacije debatnog turnira "Split Open" odvijati će se u 6 fazi. U prvoj fazi inicijacije projekta izvršiti će se studija izvodivosti i isplanirati će se cijeli projekt, druga faza donosi prikupljanje financijskih sredstava. Financijska sredstva će se prikupljati raznim donacijama, sponzorstvima i prijavom na natječaje. Nakon što su prikupljena sredstva može se započeti sa fazom tri, u kojoj se počinje sa marketinškima aktivnostima kako bi privukli debatante i sudce, te paralelno sa marketinškim aktivnostima otvorili prijave za sudjelovanje na turniru.

Nakon završetka treće faze, započinje se sa četvrtom fazom u kojoj se ugovaraju i osiguravaju ostali resursi, lokacije i uvjeti, te se započinje sa marketinškim aktivnostima za javnost.

I za kraj dolazi do pete i šeste faze, u petoj se odvija sam turnir , te se koordinira samim održavanjem turnira, zabavnim sadržajima, smještajem sudionika, proglašenjem pobjednika i zatvaranjem turnira. I na koncu u šetoj fazi se podnosi izvještaj i zaključuje projekt.

## <span id="page-30-0"></span>**4.1. Izrada projekta u Bitrixu**

Kako bi počeli raditi na projektu pretpostavlja se da je korisnik već obavio registraciju.

Sa novim projektom započinjemo na način da odaberemo opciju "tasks" u izborniku, te zatim biramo opciju "projects". Kad smo izabrali opciju projekti biramo "add project" ukoliko želimo potpuno nov projekt, ili ukoliko veće imamo neke projekte od prije a želimo raditi na njima tada kliknemo na taj projekt koji nas zanima.

Ukoliko radimo potpuno nov projekt moramo odabrati da li želimo da taj projekt bude privatan ili javan, odnosno želimo li da član projektnog tima može biti svatko ili samo onaj koga projektni menadžer odabere.

Kad smo pokrenuli potpuno nov projekt, moramo zapisati osnovne stvari kao što su datumi početka i završetka, trajanje cijelog projekta, vlasnika projekta, njegovog pomoćnika i sve članove projektnog tima.

Tek tad kreće rad na projektu, taj rad na projektu se odnosi na vizualni prikaz projekata po fazama, odnosno po kronološkom rasporedu uz utvrđivanje zavisnosti između aktivnost ukoliko one postoje.

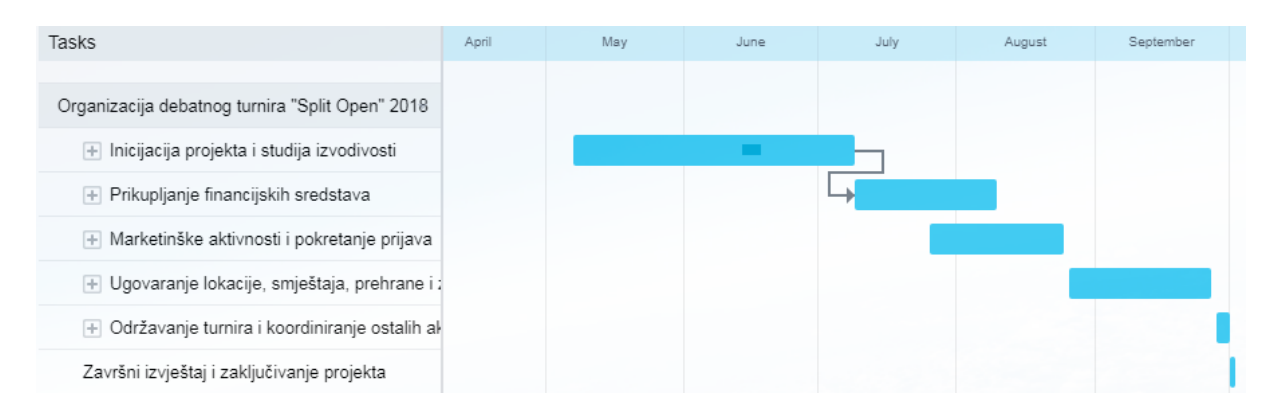

## <span id="page-31-0"></span>**Slika 10 Prikaz projekta na gantogramu uz prikaz zavisnosti između aktivnosti**

## Izvor: Bitrix

Osim toga moguće je većim zadacima dodavati podzadatke te također utvrđivati ovisnosti među njima, te ovisnosti je moguće postaviti na sva četiri moguća načina (s-s, f-s, sf, f-f)

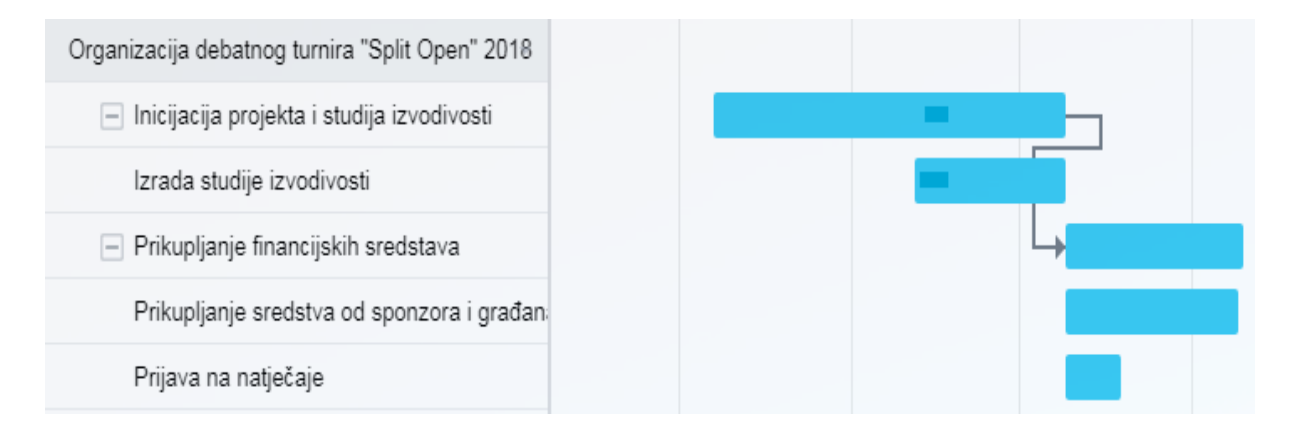

## <span id="page-31-1"></span>**Slika 11 Prikaz aktivnosti i glavnih podaktivnosti**

#### Izvor: Bitrix

Kao što je vidljivo iz slike, podijelili smo dvije glavne aktivnosti na više podaktivnosti koje imaju različito trajanje, ali njihovo pojedinačno trajanje nije dulje od ukupnog trajanja cijele glavne faze. Moguće je namjestiti na gantogramu da podaktivnost traje dulje od glavne aktivnosti ili počinje prije glavne aktivnosti, no tad će početak ili kraj te aktivnosti biti označen crvenom bojom.

Na gantogramu je vrlo jednostavno pratiti u kojoj je fazi izvedbe određena aktivnost, odnosno samo postavi miš na aktivnost koja nas zanima. Tako dobivamo podatke tko je autor i odgovoran za aktivnost, kad je započela, kad završava i ostalo.

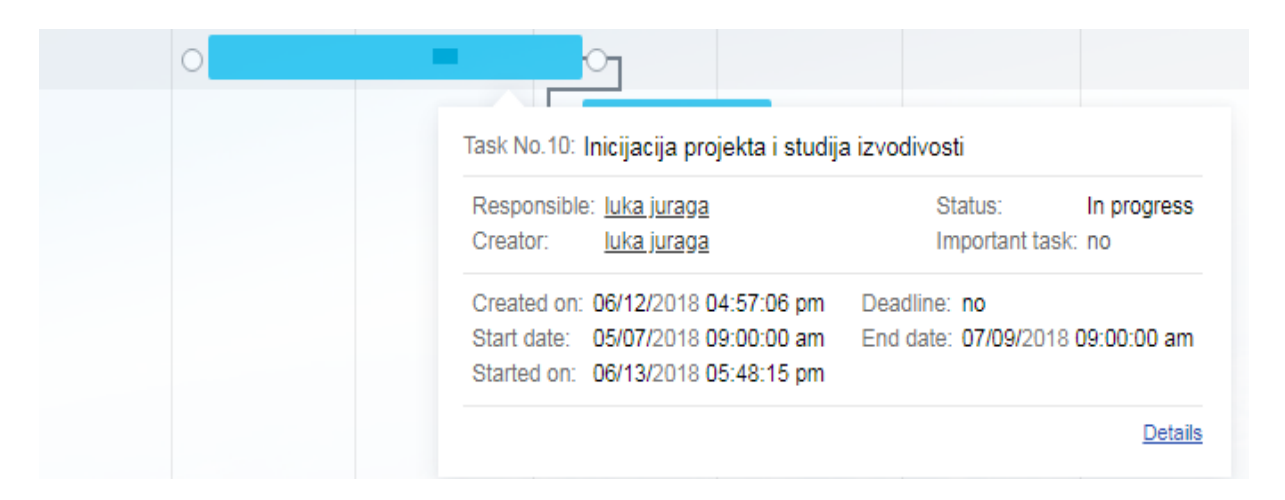

## <span id="page-32-0"></span>**Slika 12 Prikaz aktivnosti i glavnih podaktivnosti**

Izvor: Bitrix

Na slici je vidljivo unutar aktivnost koja je omeđena svijetloplavom bojom, tanka linija tamnoplave boje. Ta linija prikazuje stupanj izvršenja određene podaktivnosti. Zanimljivo je i spomenuti da se ona podaktivnost koja je izvršena, odnosno koja je završila briše sa gantograma, ipak klikom miša na glavnu aktivnost vidi se od kojih se podaktivnosti sastoji glavna aktivnost, ali ona koja je završila je precrtana. U ovom projektu to je aktivnost inicijacije projekta.

Prilikom dodavanja aktivnosti koja će završiti na gantogramu treba ukratko opisati što sve treba napraviti tijekom određene aktivnosti. Osim toga tu biramo kojim sve projektima pripada ta aktivnost, je li ta aktivnost ponavljajuća. Vrlo korisna je i "checklista" gdje se treba, ukoliko želimo navesti sve stvari koje treba obaviti prilikom rješavanja poslova potrebnih za uspješno izvršenje aktivnosti. "Checklistu" ispunjavamo u obliku natuknica, te kako pojedini zadatak iz "checkliste" ispunimo, samo treba stisnuti potvrdnu kvačicu, ta taj zadatak nestaje iz "checkliste" i prebacuje se u izvršene zadatke.

## Prikupljanje financijskih sredstava ⊘

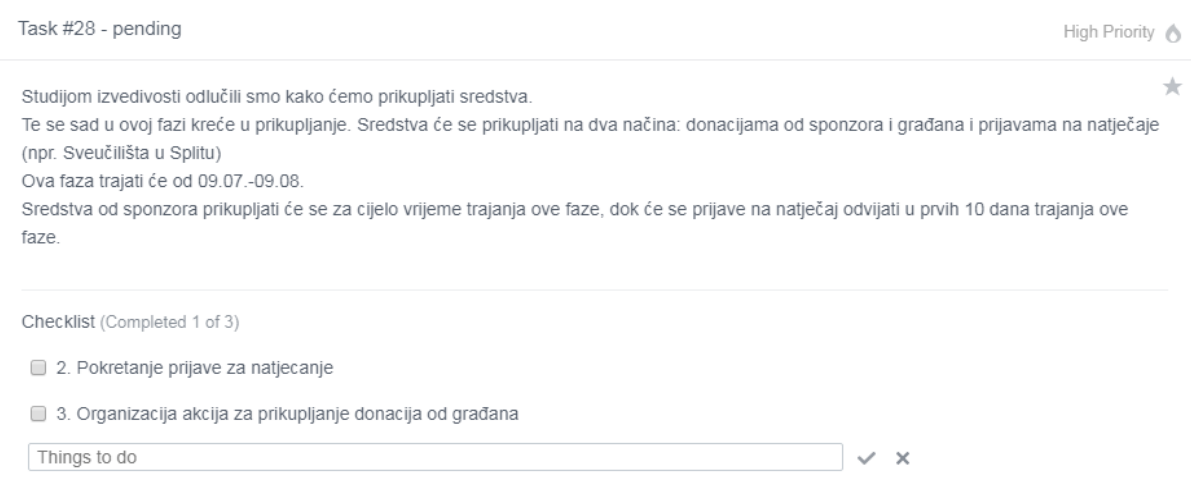

<span id="page-33-0"></span>**Slika 13 Checklista i opis aktivnosti**

Izvor: Bitrix

S obzirom da je Bitrix alat za upravljanje projektima, on u obzir više uzima ljude i komunikaciju među njima, nego novac ili ostale resurse, pa tako ako ne postoji konsenzus o nekim pitanjima, a na njih ta pitanja bi odluku trebao donijeti cijeli tim, tada se može organizirati glasanje.

U ovom primjeru ne postoji konsenzus da li bi se turnir trebao održati na Ekonomskom fakultetu ili na Pravnom fakultetu, te je to odlučeno na način da se organizira glasovanje,pa se ona opcija za koju je glasovala većina uzela kao mjesto održavanja turnira.

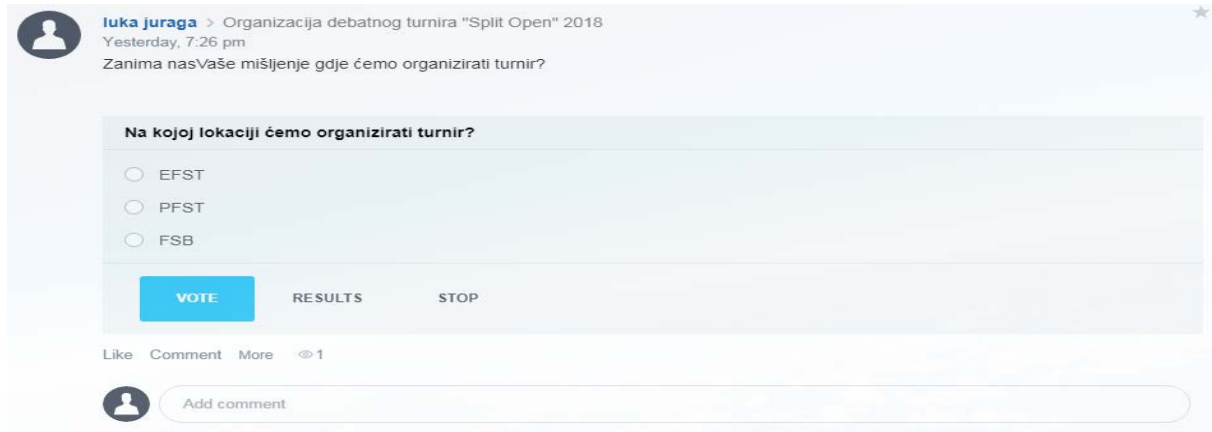

## <span id="page-33-1"></span>**Slika 14 Glasanje o mjestu održavanja turnira**

Izvor: Bitrix

# <span id="page-34-0"></span>**5. ZAKLJUČAK**

Projekt je jedinstveni proizvod, rezultat ili usluga koja je vremenski ograničena. Vremensko ograničenje mora postojati jer svakom projektu je jasno određen njegov početak i kraj.

Upravo iz tog razloga razvijaju se znanja i vještine kvalitetnog upravljanja projektima, ta znanja su prije svega odnose na pravilno iskorištenje resursa koji su ograničeni i skupi, bio to rad novac ili materijal. Ukoliko se projektima ne upravlja na pravi način, dolazi do kašnjenja, povećanja troškova te naposljetku i nezadovoljstva klijenata.

Stoga razvojem kompjuterskih tehnologija išlo se i u smjeru razvijanja softvera koji olakšavaju posao upravljanja projektima. Ti softverski alati mogu biti besplatni, a mogu imati i izrazito visoku cijenu. Stoga je važno da korisnik ima znanje o upravljanju projektima kako ne bi plaćao visoku cijenu za neke alate koji mu možda ne trebaju ili da ne bi pokušavao upravljati projektima s nekim najjednostavnijim softverskim alatima koji su možda dovoljni za neke jednostavnije projekte, ali ne i za malo kompleksnije.

U ovom radu je napravljen osvrt na softverski alat za upravljanje projektima Bitrix24.

Bitrix 24 se sastoji od besplatne verzije, ali i verzija Pro i Plus koje se plaćaju. Budući da je u ovom radu korištena ona besplatna verzija, ono što se doznalo je činjenica da besplatna verzija alata nije dovoljna za ozbiljniji rad na nekom ozbiljnijem projektu.

Bitrix ima svoje pozitivni strane kao što su relativno jednostavno dodavanje aktivnosti i njihovu dobru preglednost na gantogramu, mogućnost dodavanja sve četiri vrste zavisnosti, odličnu službu za korisnike i ostalu pomoć korisniku. Međutim, treba istaknuti da je najveća prednost Bitrixa maksimalno pojednostavljena komunikacija članova projektnog tima kroz chat, mail, ili pak ostavljanje, statusa na pregledniku aktivnosti koji mogu vidjeti svi članovi projektnog tima ili drugi koje korisnik sam odabere. Prednost Bitrixa se ogleda i u pomoći projektnom menadžeru da kvalitetno organizira rad na projektu, da da upute članovima tima i da dobije izvještaj o obavljenomu a da pritom može raditi na više projekata i u više radnih grupa odjednom.

Zaključak autora ovog rada je da Bitrix, barem njegova besplatna verzija želi biti društvena mreža za upravljanje projektima, odnosno mjesto gdje će se članovi tima nalaziti a da pritom ne moraju biti fizički prisutni, već komuniciraju s različitih mjesta. Komunikacija se može odvijati u vidu davanja zadataka, koje treba obaviti, rasprave o onima koji se obavljaju, onima koji kasne ili koji su izvedeni nezadovoljavajuće. Pritom imaju pomoć u vidu gantograma, planera, kalendar i ostalih korisnih opcija.

Ipak u mnoštvo prednosti treba istaknuti i nedostatke, a glavni i najvažniji nedostatak je neuzimanje ostalih resursa u obzir. Bitrix u obzir uzima samo rad i vrijeme rada radnika na projektu, a potpuno zanemaruje financijske, materijalne i ostale resurse koji se ne odnose na količinu rada i vrijeme provedeno na obavljanje zadataka. Taj nedostatak ne dozvoljava upravljanje ozbiljnijim i kompleksnijim projektima.

Ipak, uzevši u obzir glavne prednosti i nedostatke može se zaključiti da Bitrix može biti itekako koristan projektnom menadžeru i njegovom timu u vidu organizacije rada i rasporeda članova tima i komunikacije među njima, ali za upravljanje kompleksnijim projektima to nije dovoljno jer je to samo jedan dio poslova koji moraju biti obavljeni kako bi se kvalitetno odradio projekt i ispunili projektni tim. Stoga Bitrix može biti kvalitetna nadopuna projektnom menadžeru, ali uz neki drugi softverski alat za upravljanje projektima koji uzima ostale resurse u obzir.

# <span id="page-36-0"></span>**6. POPIS SLIKA**

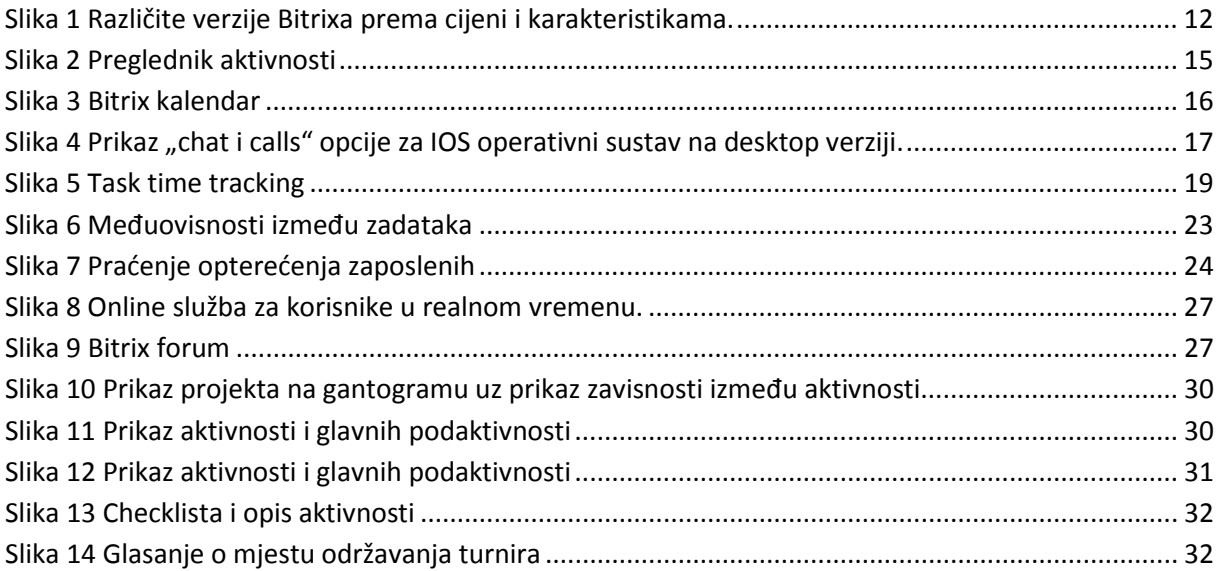

# <span id="page-37-0"></span>**7. POPIS LITERATURE**

Knjige:

1. Buble, M. Projektni Menadžment, Minerva d.o.o., Dugopolje

2. Cristopher Dobson, Software Solutions for Project, Programme and Portofolio Management

3. Hell, M.: Projektni menadžment, materijali s predavanja,

4.Varga, M. (2014.): Upravljanje podatcima, 2.izd., Element, Zagreb

5. Vodič kroz znanje o upravljanju projektima (Vodič kroz PMBOK). Četvrto izdanje. Project Management Institute.

Internet stranice:

<http://online-project-management-review.toptenreviews.com/>

https://www.bitrix24.net/

# <span id="page-38-0"></span>**8. SAŽETAK**

Kroz ovaj rad će se opisati softverski alat za upravljanje projektima Bitrix 24, koji pomaže korisniku pri organizaciji i komunikaciji tijekom projekta te delegiranju radnih zadataka između članova projektnog tima.

U ovom radu opisivati će se besplatna verzija Bitrixa i njene mogućnosti.

Ono što izdvaja ovaj softverski alat je njegova jednostavnost u komunikaciji i organizaciji, ali i postoji problem neuvažavanja svih resursa.

U teorijskom dijelu opisuju se projekti, upravljanje istima, opis alata. Analiza će se provoditi kroz pet kriterija za izbor alata za upravljanje projektima.

Nakon analize, opisati ćemo alat kroz konkretni primjer organizacije debatnog turinira u Splitu. I izvući zaključak o glavnim prednostima i nedostatcima Bitrixa za korisnika.

Ključne riječi: softverski alat, upravljanje projektima,Bitrix24, gantogram, projekt.

## <span id="page-39-0"></span>**9. SUMMARY**

This project will describe the project management software tool, which helps to users in organization and communication during the project and delegating working tasks between members of project team.

This project will decribe free version of Bitrix24 and its possibilities.

Simplicity in communication and organization of tasksis benefits that distinguish this tool from other tools, but there is problem of ignoring other ressources except work and time.

Theoretical part describes projects, project management and description of tool. Analysis is implemented through five criteria for choosing project management tool.

After analysis, the tool will be described through concrete example of organizing debate tournament. And in the end will be shown most important advantages and disadvantages of Bitrix24 fo users.